## **タッチユニット取付板 IWS-TU4 (EPSON プロジェクター用)**

## **取付説明書**

このたびは、お買い上げいただきまして誠にありがとうございます。この「取付説明書」は、本製品を安全に正し くご使用いただくためのものです。ご使用の前に必ずお読みください。また、ご使用中もお手元に置いてご活用い ただき、大切に保管してください。

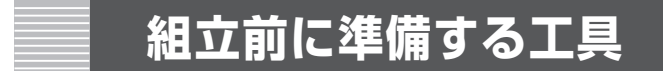

プラスドライバー

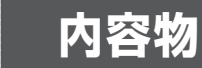

取り付け前に、すべての部品が揃っているかご確認ください。

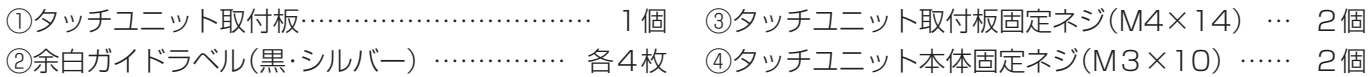

## **タッチユニットを取り付ける**

1.タッチユニット取付板をネジ2個でスク リーンボードに取り付けます。 ① タッチユニット取付板

③ タッチユニット取付板固定ネジ(M4×14)×2個使用

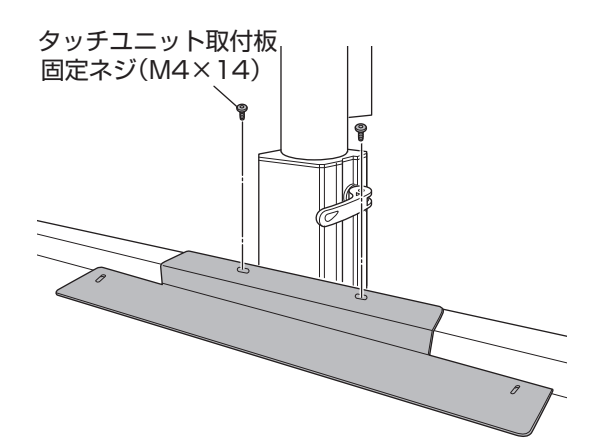

- 2. タッチユニット本体をネジ2個で取り付け ます。
	- タッチユニットをスクリーンボードに押さえ つけながら、密着させて固定してください。 ④ タッチユニット本体固定ネジ(M3×10)×2個使用

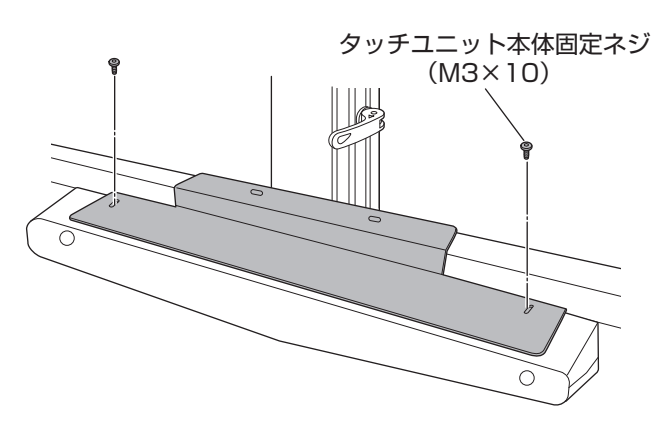

◯参照 タッチユニットのキャリブレーションは、プロジェクター本体の取扱説明書を参照してください。

## **余白ガイドラベルを貼り付ける**

余白ガイドラベル4枚を、スクリーンボードのイラス トの位置に貼り付けて投影画面がガイド内に収まるよ う調整します。調整が終わったら余白ガイドラベルを 剥がします。

② 余白ガイドラベル(シルバー)×3枚・(黒)×1枚使用

• 16:9 投影時は、両サイドにのみ余白ガイ ドラベルを貼り付けてください。その際、投 影画面上端とタッチユニットの間が、5.7~ 50mmにおさまるよう画面を調整してくだ さい。

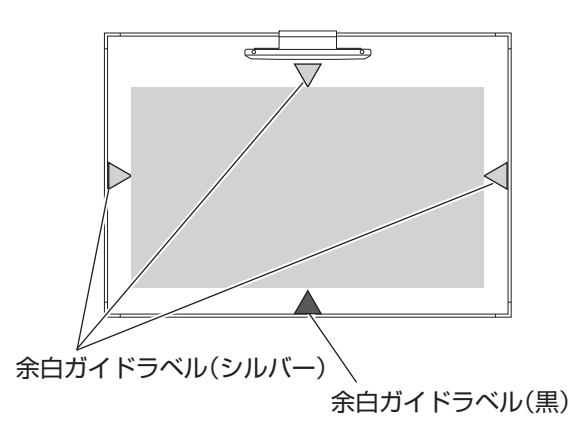

○参照 詳しくは、プロジェクター本体の取扱説明書を参照してください。 プロジェクターに内蔵されているテストパターンか、パソコンを接続して画像を投影してください。

◆注記 ガイド内に投影画面を収めないと、タッチユニットの動作に影響が出る可能性があります。 画面を調整する前に、プロジェクターを左右に振らないでください。プロジェクターとスク リーンボードが接触し、破損の原因になります。

製造元・問い合わせ先

泉 株式会社 樹脂事業部 東京樹脂課 〒 141-0021 東京都品川区上大崎三丁目1番1号 JR 東急目黒ビル 15F TEL:(03)5719-7482